Nota: Algunas de las imágenes que aparecen en esta presentación provienen del libro: Visión por Computador: fundamentos y métodos. Arturo de la Escalera Hueso. Prentice Hall.

# Sistemas de Percepción Visión por Computador

Arturo de la Escalera José María Armingol Fernando García David Martín Abdulla Al-Kaff

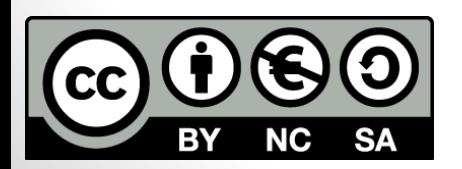

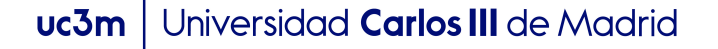

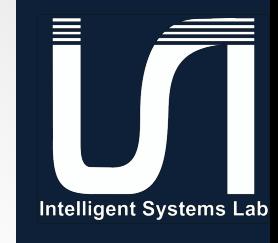

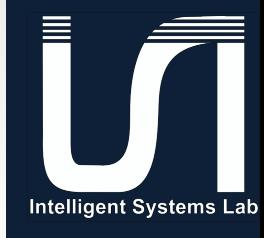

uc3m | Universidad Carlos III de Madrid

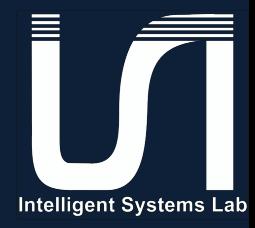

### · Dilatación

### dilate

Dilates an image by using a specific structuring element.

C++: void dilate(InputArray src, OutputArray dst, InputArray kernel, Point anchor=Point(-1,-1), int iterations=1, int borderType=BORDER\_CONSTANT, const Scalar& **borderValue**=morphologyDefaultBorderValue())

- **Parameters: src** input image; the number of channels can be arbitrary, but the depth should be one of CV 8U, CV 16U, CV 16S, CV 32F' or '`CV 64F.
	- . dst output image of the same size and type as Src.
	- **kernel** structuring element used for dilation; if elemenat=Mat(), a 3  $\times$  3 rectangular structuring element is used. Kernel can be created using getStructuringElement()
	- anchor position of the anchor within the element; default value  $(-1, -1)$  means that the anchor is at the element center.
	- iterations number of times dilation is applied.
	- **borderType** pixel extrapolation method (see borderInterpolate for details).
	- borderValue border value in case of a constant border

#### uc3m | Universidad Carlos III de Madrid

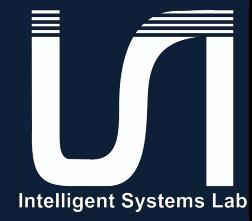

### • Erosión

### erode

Erodes an image by using a specific structuring element.

C++: void erode(InputArray src, OutputArray dst, InputArray kernel, Point anchor=Point(-1,-1), int iterations=1, int borderType=BORDER\_CONSTANT, const Scalar&

**borderValue**=morphologyDefaultBorderValue())

- **Parameters: src** input image; the number of channels can be arbitrary, but the depth should be one of CV 8U, CV 16U, CV 16S, CV 32F or 'CV 64F.
	- . dst output image of the same size and type as Src.
	- **kernel** structuring element used for erosion; if element=Mat(), a 3  $\times$  3 rectangular structuring element is used. Kernel can be created using getStructuringElement().
	- anchor position of the anchor within the element; default value  $(-1, -1)$  means that the anchor is at the element center.
	- iterations number of times erosion is applied.
	- borderType pixel extrapolation method (see borderInterpolate for details).
	- borderValue border value in case of a constant border

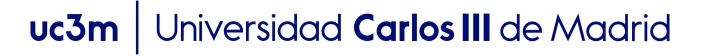

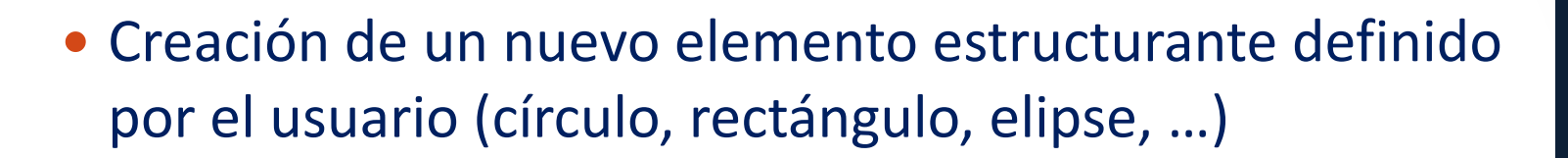

#### getStructuringElement

Returns a structuring element of the specified size and shape for morphological operations.

C++: Mat getStructuringElement(int shape, Size ksize, Point anchor=Point(-1,-1))

Parameters: • shape -

Element shape that could be one of the following:

o MORPH\_RECT - a rectangular structuring element:

 $E_{ii} = 1$ 

- o MORPH\_ELLIPSE an elliptic structuring element, that is, a filled ellipse inscribed into the rectangle  $Rect(0, 0, 0, 0)$  as ize. width,  $0. 0.0$  es ize. height)
- o MORPH\_CROSS a cross-shaped structuring element:

 $E_{ij} = \begin{cases} 1 & \text{if } i = \text{anchor} \cdot y \text{ or } j = \text{anchor} \cdot x \\ 0 & \text{otherwise} \end{cases}$ 

○ CV\_SHAPE\_CUSTOM - custom structuring element (OpenCV 1.x API)

**Note:** When using OpenCV 1.x C API, the created structuring element IplConvKernel\* element must be released in the end using cvReleaseStructuringElement (& element).

• Creación de un nuevo elemento estructurante definido por el usuario (círculo, rectángulo, elipse, ...)

### getStructuringElement

Returns a structuring element of the specified size and shape for morphological operations.

C++: Mat getStructuringElement(int shape, Size ksize, Point anchor=Point(-1,-1))

#### **Parameters:**

- ksize Size of the structuring element.
- cols Width of the structuring element
- rows Height of the structuring element
- anchor Anchor position within the element. The default value  $(-1, -1)$  means that the anchor is at the center. Note that only the shape of a cross-shaped element depends on the anchor position. In other cases the anchor just regulates how much the result of the morphological operation is shifted.
- $\bullet$  anchor\_x x-coordinate of the anchor
- anchor\_y y-coordinate of the anchor
- values integer array of cols \*\*\* `rows elements that specifies the custom shape of the structuring element, when shape=CV SHAPE CUSTOM.

• Transformaciones morfológicas avanzadas: apertura, cierre, gradiente, Top Hat, Black Hat

morphologyEx

Performs advanced morphological transformations.

C++: void morphologyEx(InputArray src, OutputArray dst, int op, InputArray kernel, Point anchor=Point(-1,-1), int

**iterations**=1, int borderType=BORDER\_CONSTANT, const Scalar& borderValue=morphologyDefaultBorderValue())

- Parameters: src Source image. The number of channels can be arbitrary. The depth should be one of CV 8U, CV 16U, CV 16S, CV 32F' or '`CV 64F.
	- . dst Destination image of the same size and type as Src.
	- kernel Structuring element. It can be created using getstructuring Element ().
	- anchor Anchor position with the kernel. Negative values mean that the anchor is at the kernel center.
	- $\bullet$  op -

Type of a morphological operation that can be one of the following:

- o MORPH\_OPEN an opening operation
- O MORPH\_CLOSE a closing operation
- o MORPH\_GRADIENT a morphological gradient
- O MORPH\_TOPHAT "top hat"
- O MORPH\_BLACKHAT "black hat"
- iterations Number of times erosion and dilation are applied.
- . borderType Pixel extrapolation method. See borderInterpolate for details.
- borderValue Border value in case of a constant border. The default value has a special meaning.

**UCOM** | UNIVersidad **Carlos III** de Madrid

//D**ilatacion**<br>dilate(img\_src,img\_dilatacion,Mat());

 $element = getStructuringElement(MORPH_ELLIPSE, Size(10,10));$ dilate(img\_src,img\_dilatacion,element);

//Erosion  $\mathsf{erode}(\mathsf{img\_src}, \mathsf{img\_erosion}, \mathsf{Mat())};$ 

 $element = getStructuringElement(MORPH_ELLIPSE, Size(10, 10));$ erode(img\_src,img\_erosion,element);

### //Gradiente morphologico

morphologyEx(img\_src,img\_morphology,MORPH\_GRADIENT,Mat());

- e01\_trans\_morphology.cpp
	- Cargar la imagen.
	- Comprobar que se ha cargado correctamente.
	- Aplicar transformación morfológica (probar diferentes)
	- Mostrar las imágenes.
	- Esperar la pulsación de una tecla.
	- Liberar memoria.
	- Finalizar el programa.

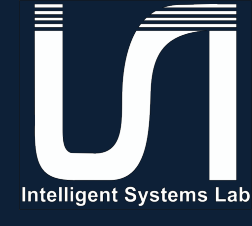

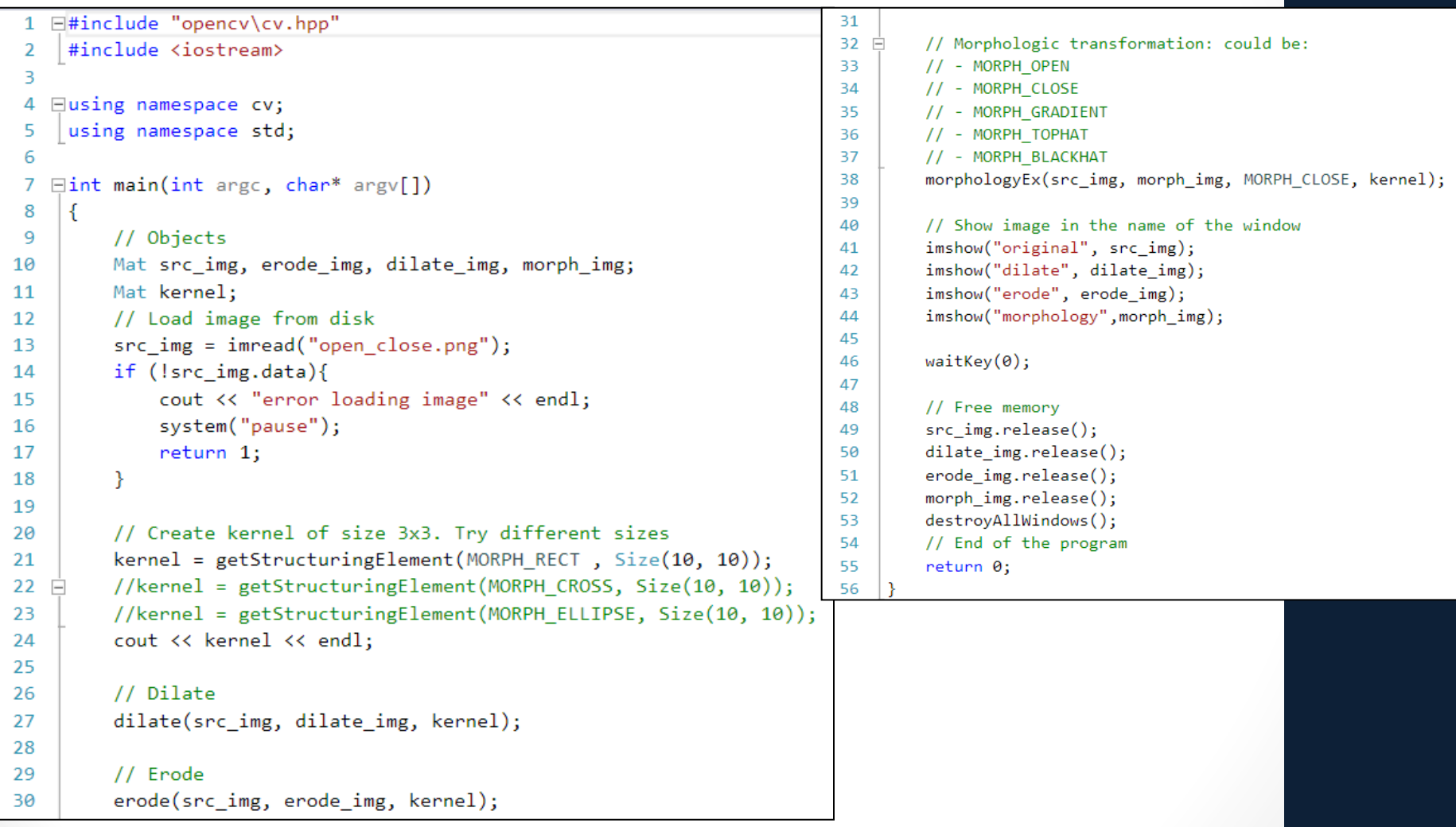